Versionshinweise **Ucamco NV - Belgium** 

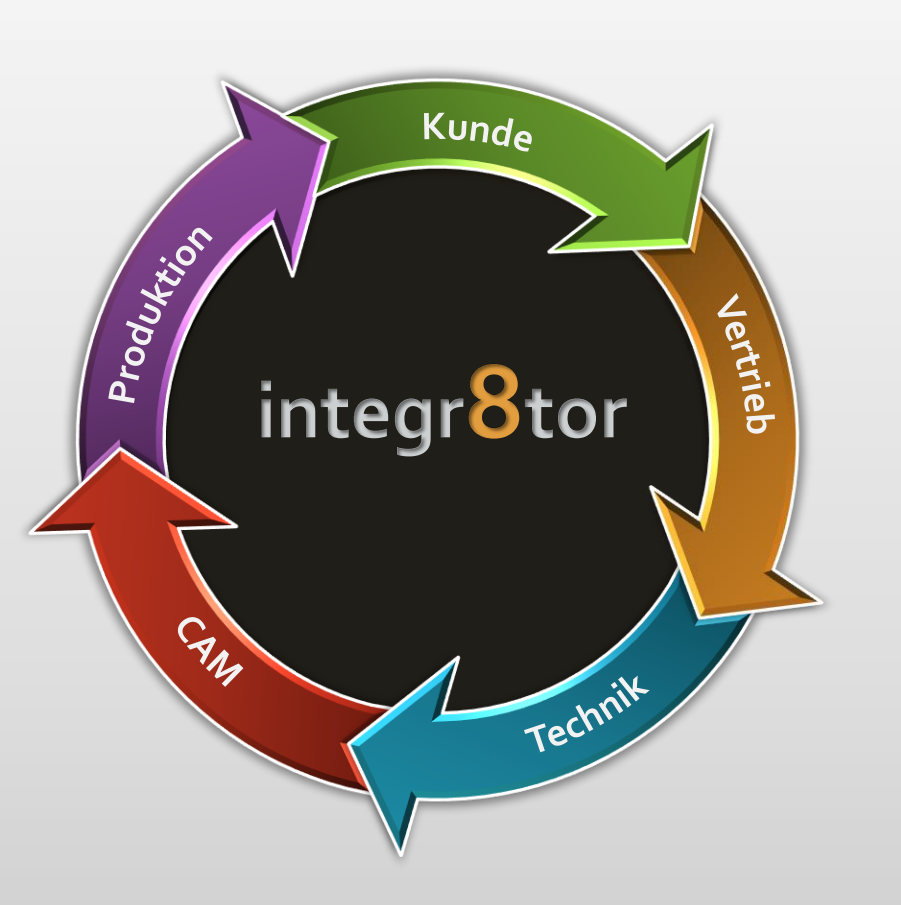

# Integr8tor V2019.07 Vorstellung von C8Inspect...

![](_page_1_Picture_2.jpeg)

![](_page_1_Picture_3.jpeg)

纂

#### Wir dienen unserem Kundenstamm mit regelmäßigen Updates

![](_page_2_Figure_2.jpeg)

![](_page_2_Picture_3.jpeg)

### Wir dienen unserem Kundenstamm mit regelmäßigen Updates

![](_page_3_Picture_151.jpeg)

![](_page_3_Picture_3.jpeg)

Integr8tor v2019.07 Vorstellung von C8Inspect…

# **Was ist C8Inspect...?**

![](_page_4_Picture_2.jpeg)

- ➢Ein Cloud Service von Ucamco als kostenlose Option für Integr8tor-Kunden mit Wartungsvertrag
- ➢Bereitstellung einer webbasierten Plattform zum dynamischen Anzeigen von PCB-Fertigungsdaten
- ➢Bequeme und elegante Präsentation des Leiterplattenentwurfs für Designer und andere am Prozess Beteiligte
- ➢Mit einem direkten Link von Integr8tor

![](_page_4_Picture_7.jpeg)

Vorstellung von C8Inspect…

**Warum würden Sie es haben wollen...**

- ➢Leiterplattenhersteller stellen ihren Kunden oft gedruckte Bilder der einzelnen Lagen als Hilfestellung und als eine Art "Blaupause" der Leiterplatte zur Verfügung.
- ➢Einige Kunden verlangen dies möglicherweise als Teil des Angebotsverfahrens

![](_page_5_Picture_5.jpeg)

➢Die vorhandene Integr8tor -Option zur Ausgabe von Lagenbildern ist statisch und bietet möglicherweise nicht den erforderlichen Detaillierungsgrad und die erforderliche Informationstiefe...

![](_page_5_Picture_7.jpeg)

![](_page_5_Picture_8.jpeg)

Vorstellung von C8Inspect…

# Entdecken Sie C8Inspect...

![](_page_6_Figure_3.jpeg)

![](_page_7_Figure_0.jpeg)

**Ucamco** 

### C8Inspect Vorteile…

**NO ACCOUNT YET? REGISTER FOR A FREE TRIAL ACCOUNT** 

yours@example.com

Don't remember your password?

LOG IN >

your password

 $=$   $^{\circ}$ 

![](_page_8_Picture_2.jpeg)

- ➢ Keine spezielle Softwareinstallation für die Anzeige erforderlich
- ➢ Einfacher Browser und sichere Kontoinformationen genügen.
- ➢ Einfacher Datenzugriff. . .
	- ❖ für Integr8tor-Anwender durch einen einzigen Klick im Cockpit
	- ❖ für End-Anwender über einen Email-Link
- ➢ Zugriff über jedes browserfähiges Gerät

(Desktop, Laptop, Tablet,...)

# https://c8inspect.ucamco.com

![](_page_8_Picture_11.jpeg)

![](_page_8_Picture_12.jpeg)

mil

### C8Inspect Vorteile…

![](_page_9_Figure_2.jpeg)

➢ Vollständiger Job-Stackup mit gleichzeitiger Anzeige mehrerer Lagen

- ➢ Intuitive und einfach zu bedienende Werkzeuge zur Lagen-Darstellung
- ➢ Zoomen und Bewegen in jedem Bereich einer jeden Lage der Leiterplatte
- ➢ Verschiedene Datenanzeigemodi:
	- filled skeleton outlined
- ➢ Messwerkzeuge und eingebaute Abfragefunktion
- ➢ Frei wählbare Maßeinheit

![](_page_9_Picture_10.jpeg)

![](_page_9_Picture_11.jpeg)

### C8Inspect Vorteile…

![](_page_10_Figure_2.jpeg)

» We try harder « www.ucamco.com

Wie C8Inspect funktioniert…

- Der Integr8tor Anwender (Leiterplattenhersteller)...
	- ➢ Geht zum Cockpit > Preferences > C8Inspect und klickt "Register now"
	- ➢ Dies startet eine erstmalige Online-Registrierung mit dem Cloud-Service Ucamco C8Inspect
	- ➢ Nach erfolgreicher Registrierung und Bestätigung trägt er seine C8Inspect Kontoinformationen in die Integr8tor Cockpit Einstellungen unter C8Inspect ein.

![](_page_11_Figure_6.jpeg)

纂

How C8Inspect works…

- Der Integr8tor Anwender (Leiterplattenhersteller)...
- ➢ In Preferences > Output > QED Report (PDF), kann er einen oder mehrere (extra) PDF Berichte mit "Add to C8Inspect" definieren, die dann zusammen mit den Job-Daten zu C8Inspectpect hochgeladen werden
- ➢ Von diesem Zeitpunkt an kann er
	- ❖ Jobs und verknüpfte Berichte vom Integr8tor in die Cloud hochladen
	- ❖ Neue Kontakte einladen Teil der C8Inspect Gemeinschaft zu werden indem er deren E-Mail-Adressen in die Online-Kontaktdatenbank von C8Inspect einträgt
	- ❖ bestehenden Kontaktpersonen Jobs zuweisen
- ➢ Anklicken des neuen C8Inspect Icons auf der ID-Linie des Jobs im Cockpit...
	- ❖ Läd den Job/Bericht in C8Inspect sofern dieser noch nicht existiert --  $\mathcal{P}$

Alternative zu TO C8

❖ öffnet den Job in C8Inspect wenn dieser bereits hochgeladen wurde

![](_page_12_Figure_12.jpeg)

Reports

Default

C8Inspect

Wie C8Inspect funktioniert…

### ▪ Der End -Anwender (z.B. Designer)...

- ➢ Erhält eine E -Mail, wenn ein Leiterplattenhersteller ihn zum ersten Mal als Kontakt auf der C8Inspect -Plattform vorstellt (einmaliges Ereignis).
- ➢ Klickt auf den E -Mail -Link zum C8Inspect -Portal, erstellt sein persönliches Konto mit E -Mail und Passwort und schließt den Registrierungsvorgang ab.
- ➢ Wird jedes Mal per E -Mail benachrichtigt, wenn ein Leiterplattenhersteller ihn als Ansprechpartner für einen Job beauftragt. Diese Mail enthält einen Link
- ➢ Klickt einfach auf diesen E -Mail -Link, gibt seine Zugangsdaten (E -Mail -Adresse und Passwort) auf dem C8Inspect -Portal ein und erhält Zugriff auf die Daten.

![](_page_13_Picture_7.jpeg)

#### » We try harder « www.ucamco.com

### Integr8tor v2019.07 C8Inspect auf den Punkt gebracht…

![](_page_14_Picture_1.jpeg)

- **Ein benutzerfreundliches Werkzeug zum Teilen und Anzeigen** von Leiterplattendaten und QED PDF-Analyseergebnissen
- **EXPLOS**
- Cloud-basiert, läuft also in einem Browser es ist keine zusätzliche Software zum Anzeigen der Daten auf der Clientseite erforderlich
- Einsetzbar auf PC, Laptop oder Handheld-Geräten Informationen universell verfügbar und immer griffbereit.
- **Ucamco muss keinen Zugriff gewähren alles wird online von** den Benutzern direkt durchgeführt
- **Macht die Kommunikation zwischen den verschiedenen** Parteien effizient und direkt

![](_page_14_Picture_8.jpeg)

# **Schauen Sie sich die** C8Inspect-Einführungsvideos auf [www.ucamco.com](https://www.ucamco.com/en/software/precam-engineering/integr8tor/release-notes) und [YouTube](https://www.youtube.com/watch?v=_SYXYfGPIps&list=PLGREbEu91y2hT1rswXcaKPSVkLgEniz0z&index=11&t=0s) an  $\sqrt{2}$

Integr8tor v2019.07 C8Inspect

![](_page_16_Picture_0.jpeg)

![](_page_16_Picture_1.jpeg)

纂

Verbesserungen – QED Restring-Analyse je Werkzeug-Funktion

- ➢ QED Restring Analysewerte aufgeteilt und separat ausgewiesen nach:
	- ❖ Via Bohrungen
	- ❖ Laservia Bohrungen
	- ❖ Component Bohrungen
	- ❖ Mechanical Bohrungen

![](_page_17_Picture_7.jpeg)

![](_page_17_Picture_56.jpeg)

![](_page_18_Figure_0.jpeg)

![](_page_18_Picture_1.jpeg)

### Verbesserungen – Diverse

- ➢ QED PDF-Bericht mit japanischer Lokalisierung verfügbar
- ➢ Verbesserte Erkennung und bessere Unterstützung für Lagenaufbau- und Blendenlisteninformationen in japanischer Sprache
- ➢ Unterstützung für die automatische Eingabe von Posalux-Bohrdateien
- ➢ Unterstützung für Bohrdateien mit gemischten Posaluxund Excellon-Befehlen

![](_page_19_Picture_6.jpeg)

![](_page_20_Picture_0.jpeg)

![](_page_20_Picture_1.jpeg)

![](_page_20_Picture_2.jpeg)

![](_page_20_Picture_3.jpeg)

纂

### Integr8tor v2019.07 Code fixes

Integr8tor v2019.07 beinhaltet außerdem die folgenden Codekorrekturen und Verbesserungen…

- ❖ Ein Problem mit der Visualisierung von Zero-Size-Draws in den im Cockpit angezeigten SWF-Bildern wurde behoben
- ❖ Im Kontext von Ustack können leere Datenverzeichnisse erstellt werden. Dies wurde korrigiert und ist nicht mehr der Fall
- ❖ Tray-Skripte, die an ein Tray angehängt sind, in dem Ausgabedaten generiert werden, wurden ausgeführt, nachdem diese Ausgabe erstellt wurde, was zu unerwünschten Ergebnissen führen kann. Die Tray-Skripte werden jetzt vor der Ausgabe ausgeführt
- ◆ Die Tray-Script-Funktion "I8Job.jobChangeLocation ()" hat aufgehört zu funktionieren. Diese Funktion zum Verschieben eines Auftrags aus einem Skript in ein anderes Tray wurde nun wiederhergestellt
- ❖ In bestimmten Fällen können Jobs, die in einer "To Ucam" -Sitzung bearbeitet wurden, dazu führen, dass der nachfolgende Integr8tor-Prozess "unerwartet beendet" wird. Dieses Problem wurde behoben

![](_page_21_Picture_7.jpeg)

![](_page_21_Picture_8.jpeg)

### Integr8tor v2019.07 Code fixes

- ❖ Bestimmte Code Seiten, die auf dem Integr8tor-Server verwendet werden, können dazu führen, dass die generierten SSX-Dateien für den Ustack-Link beschädigt werden. Dies ist nicht mehr der Fall
- ❖ ETM-Layer, die aus der Eingabe einer IPC-D-356B-Datei resultieren, können zu Inkonsistenzen bei der Anzahl der Lagen im Job führen. Da sie für den QED-Prozess nicht relevant sind, werden diese Layer jetzt nicht mehr in den Integr8tor-Job importiert
- ❖ Beschädigte eingehende Archive, die zuvor eine "invalid entry CRC ZipException" verursacht haben, werden jetzt ordnungsgemäß behandelt und führen nicht mehr zum Absturz des Prozesses

![](_page_22_Picture_4.jpeg)

## Integr8tor v2019.07 Download Information

- Die Installationsdatei kann von <ftp://ftp.ucamco.com/Integr8tor> herunter geladen werden
- Wir empfehlen Ihnen dieses Update auf diese Version so schnell wie es Ihnen möglich ist auszuführen.
- Bei weiteren Fragen wenden Sie sich bitte an unseren lokalen Geschäftspartner oder den Ucamco-Support
- Wir danken Ihnen, dass Sie sich für ein Ucamco-Produkt entschieden haben

![](_page_23_Picture_5.jpeg)

![](_page_23_Picture_6.jpeg)

![](_page_23_Picture_7.jpeg)

#### © Copyright Ucamco NV, Gent, Belgium

All rights reserved. This material, information and instructions for use contained herein are the property of Ucamco. The material, information and instructions are provided on an AS IS basis without warranty of any kind. There are no warranties granted or extended by this document. Furthermore Ucamco does not warrant, guarantee or make any representations regarding the use, or the results of the use of the software or the information contained herein. Ucamco shall not be liable for any direct, indirect, consequential or incidental damages arising out of the use or inability to use the software or the information contained herein. The information contained herein is subject to change without prior notice. Revisions may be issued from time to time to advise of such

changes and/or additions.

No part of this document may be reproduced, stored in a data base or retrieval system, or published, in any form or in any way, electronically, mechanically, by print, photo print, microfilm or any other means without prior written permission from Ucamco. This document supersedes all previous versions.

All product names cited are trademarks or registered trademarks of their respective owners.

![](_page_24_Picture_5.jpeg)